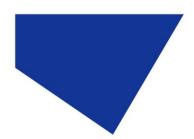

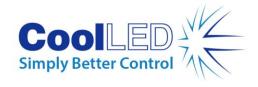

## **Screenshots for ImSpector Pro**

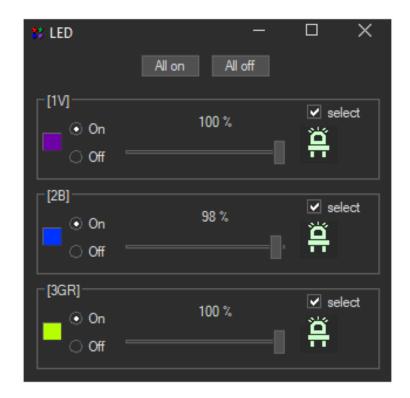

LED Dialog Screen for controlling LED selection, On/Off & Intensity

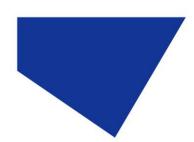

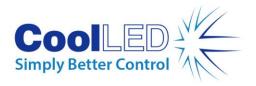

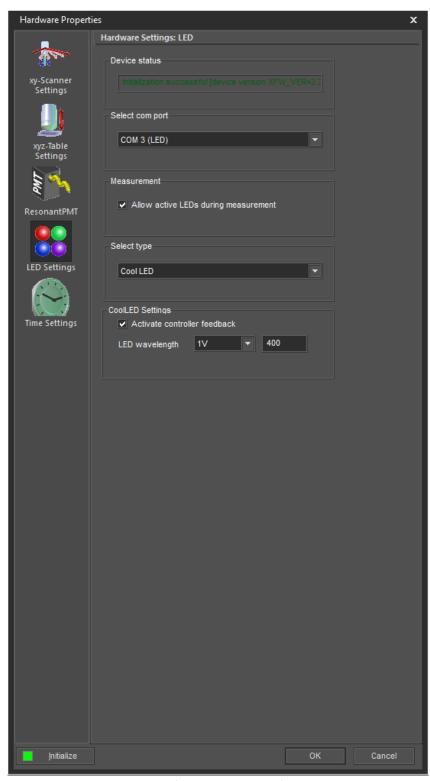

Hardware Properties: Configuration Screen for Diagnostics & Setup

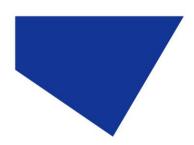

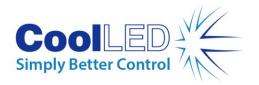

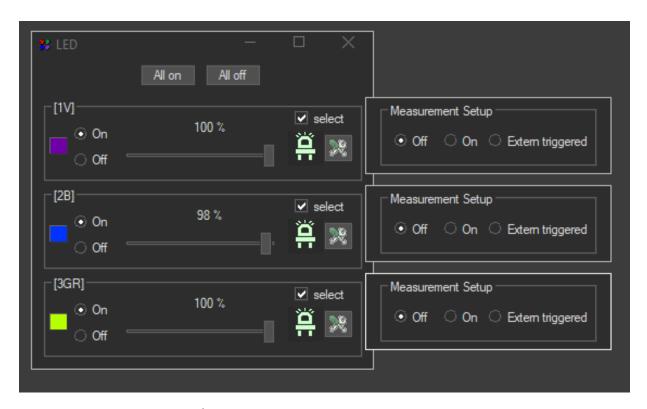

Dialog Measurement Setup: Experiment Setup

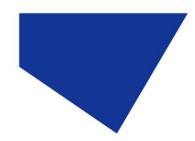

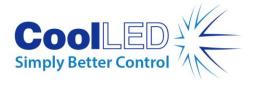

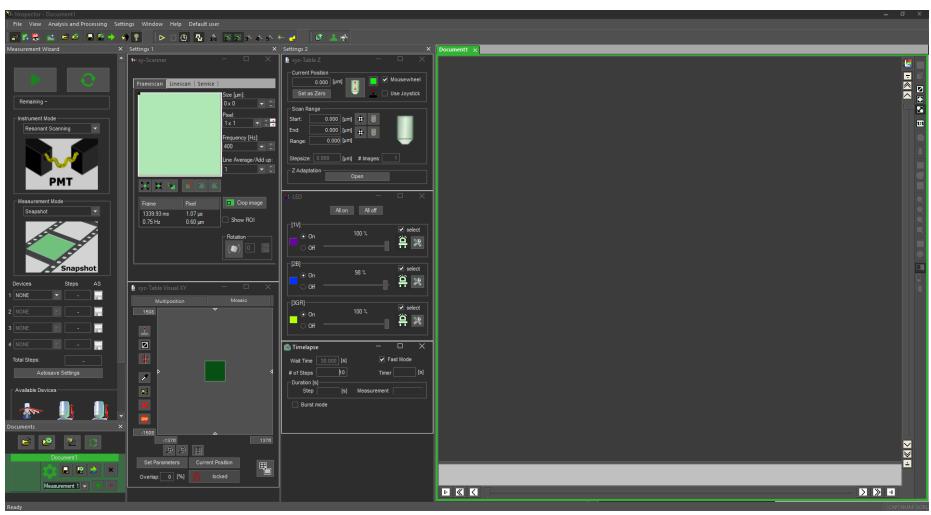

Software Overview: Main Window for ImSpector Pro